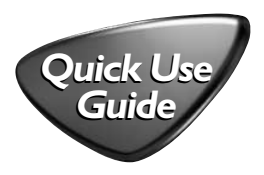

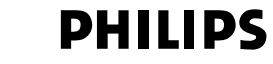

## *AZ3846*

1 **Choosing Power Supply** a Connect the AC power cord to the **AC~ MAINS** inlet and the wall socket.

-OR-

b Open the **battery door** and insert 6 x D batteries (not included).

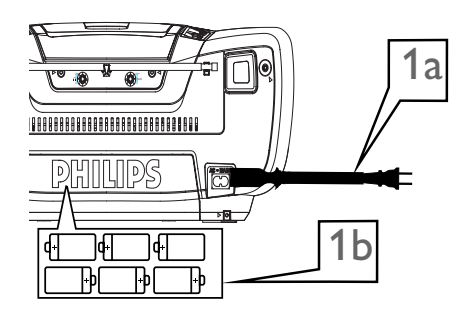

PHUPS<br>E

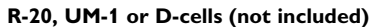

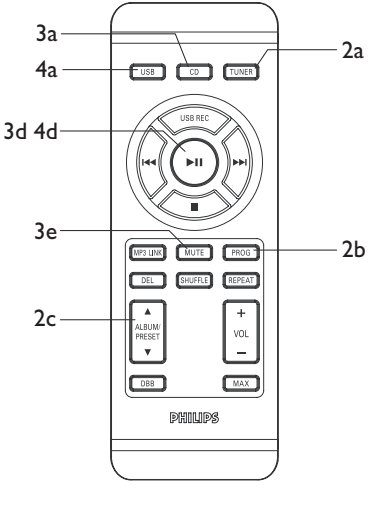

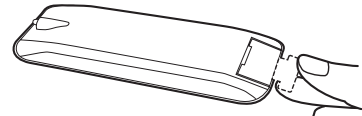

Removing the insulation plastic tab before use

- **4 Playing a USB device**<br>a Press **SOURCE** on the sy
- Press **SOURCE** on the system repeatedly (or **USB** on the remote control) to select USB.
- c Plug a compatible USB device to AZ3846's USB port marked\*<
- d Press II on your AZ3846 to start play.

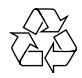

## **Listening to Radio**

- a Press **SOURCE** on the system repeatedly (or **TUNER** on the remote control) to select TUNER (FM or MW).
- b Press **PROG** for more than two seconds to program all available stations in order of waveband.
- c Press **ALB -/+** (or **ALBUM/PRESET A/V** on the remote control) until the desired preset station is displayed.

## 3 **Playing a disc**

This player plays Audio Discs including CD-R/CD-RW, MP3-CD and WMA.

- a Press **SOURCE** on the system repeatedly (or **CD** on the remote control) to select CD.
- b Open the disc door.
- c Insert a disc with the printed side facing up and close the door.
- d Press **>II** to start playback.
- e To stop disc playback, press  $\blacksquare$ .

Free Manuals Download Website [http://myh66.com](http://myh66.com/) [http://usermanuals.us](http://usermanuals.us/) [http://www.somanuals.com](http://www.somanuals.com/) [http://www.4manuals.cc](http://www.4manuals.cc/) [http://www.manual-lib.com](http://www.manual-lib.com/) [http://www.404manual.com](http://www.404manual.com/) [http://www.luxmanual.com](http://www.luxmanual.com/) [http://aubethermostatmanual.com](http://aubethermostatmanual.com/) Golf course search by state [http://golfingnear.com](http://www.golfingnear.com/)

Email search by domain

[http://emailbydomain.com](http://emailbydomain.com/) Auto manuals search

[http://auto.somanuals.com](http://auto.somanuals.com/) TV manuals search

[http://tv.somanuals.com](http://tv.somanuals.com/)